#### **Google Shopping : vendre ses produits en ligne avec Google**

Retour au sommaire de la lettre

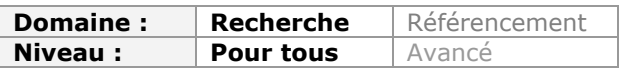

*Le référencement des produits d'une boutique de commerce électronique passe bien sûr par une stratégie SEO "classique" dans les résultats de Google Web Search. Mais l'arrivée de Google Shopping en France, il y a quelques mois de cela, propose un nouvel outil qu'il est nécessaire d'appréhender au mieux pour optimiser sa visibilité "moteur". Comment fonctionne ce service et comment y apparaitre au mieux pour obtenir de nouvelles visites sur son site ? C'est ce que nous allons vous expliquer ici...*

Le positionnement de Google sur le commerce en ligne ne date pas d'hier : en 2002, le site **Froogle** est lancé pour le marché américain. Il s'agit d'un comparateur de prix, dont le nom est dérivé de l'adjectif "frugal", et dont le but est d'aider les internautes à trouver de bonnes affaires. En 2004, Froogle est même déployé sur les marchés anglais et allemand.

|                          | Web<br>Images                                                    | <b>News</b><br>Groups<br>froo-gle (fru'gal) n. Smart shopping through Google. | Froogle<br>more »<br>Search Froogle | <b>Advanced Froogle Search</b><br>Preferences<br><b>Froogle Help</b> |
|--------------------------|------------------------------------------------------------------|-------------------------------------------------------------------------------|-------------------------------------|----------------------------------------------------------------------|
|                          |                                                                  |                                                                               |                                     |                                                                      |
|                          | A few of the items recently found with Froogle:<br>walkie talkie | web cam                                                                       | dsl modems                          | allen wrench set                                                     |
| sports bra<br>quitar amp | kitchen scale                                                    | prince of persia                                                              | bike helmet                         | bamboo plants                                                        |
| illy coffee              | miter saw                                                        | flip flops                                                                    | moccasins                           | bowflex                                                              |
| snow boots               | cake stand                                                       | handmade paper                                                                | baseballs                           | pocket watches                                                       |
| voltmeter                | bathroom scale                                                   | neon sign                                                                     | stacking chairs                     | aa batteries                                                         |

*Froogle en 2004 (source Wayback machine :* <http://waybackmachine.org/>*)*

En 2007, Froogle devient officiellement **Google Product Search** puis on passe à **Google Shopping** ([http://www.google.fr/prdhp?hl=fr&tab=wf\)](http://www.google.fr/prdhp?hl=fr&tab=wf) en 2010. Depuis octobre 2010, Google [Shopping est enfin disponible en France \(http://actu.abondance.com/2010/10/google](http://actu.abondance.com/2010/10/googleshopping-disponible-en-france.html)shopping-disponible-en-france.html) et va sans doute devenir un levier important du référencement. On note que la version française de Google Shopping a droit à une présentation plutôt soignée, avec des images illustrant chaque catégorie :

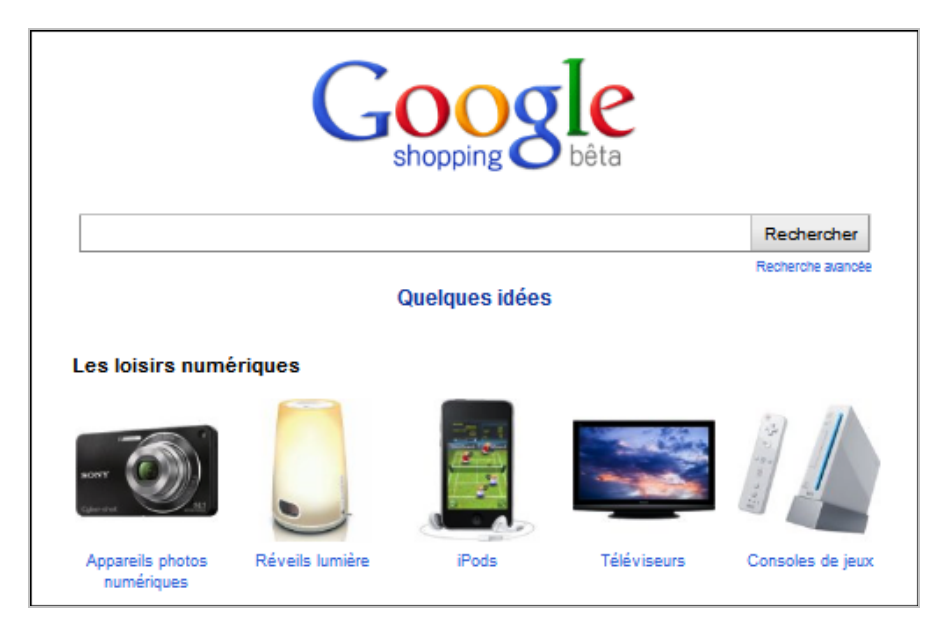

Quel est l'intérêt pour Google de proposer ce type de plateforme ? Une partie de la réponse est sans doute dans **Google Checkout**, une solution de paiement de type Paypal, proposée dés 2006 pour aider les internautes à effectuer leurs achats sur les différents sites marchands. Pour le moment Checkout ne semble pas très répandu sur Google Shopping France.

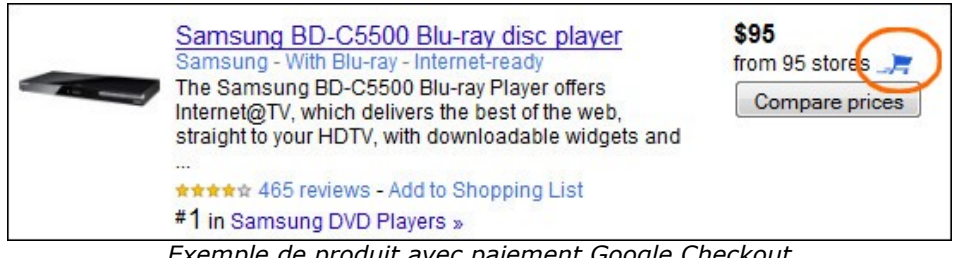

*Exemple de produit avec paiement Google Checkout*

Il faut aussi rappeler qu'en 2009 Google a lancé les **extensions de produit pour les annonces Adwords**

(<http://adwords.google.com/support/aw/bin/answer.py?hl=fr&answer=141826>). Ce système a été lancé pour la France en décembre 2010 et permet aux annonceurs de faire apparaitre leurs produits dans des liens sponsorisés, parmi les résultats de recherche web.

### *Google Shopping, comment ça marche ?*

Le fonctionnement de Google Shopping est assez simple et il est clairement expliqué dans l'aide en ligne de Google ([http://www.google.fr/products/intl/fr\\_fr/about.html\)](http://www.google.fr/products/intl/fr_fr/about.html) :

*Google Shopping rassemble des informations sur les produits de deux façons. D'une part, les marchands qui souhaitent profiter de ce service gratuit nous font parvenir des informations sur leurs produits par voie électronique. D'autre part, lorsque les robots de Google explorent le Web, Google Shopping identifie automatiquement les pages qui proposent des produits à la vente.*

Comme pour d'autres services (Youtube, Google Maps), les résultats proposés sont donc issus des données que Google trouve sur le web ou qui sont fournis par les propriétaires de site.

La démarche pour soumettre ses produits à Google Shopping est assez simple : il faut s'inscrire sur **Google Merchant Center** [\(http://www.google.fr/merchants/\)](http://www.google.fr/merchants/) et soumettre un fichier de données de type TXT ou XML, comprenant pour chaque produit un identifiant, le titre, le lien vers la page produit, le prix, la description et l'état du produit. D'autres caractéristiques optionnelles peuvent être fournies par le propriétaire.

Après une période de validation du flux de données, les produits sont ensuite proposés dans Google Shopping lorsque les internautes effectuent les requêtes correspondantes.

Si l'on ne souhaite pas soumettre de fichier à Google, on peut aussi faciliter l'indexation de sa boutique en ligne en utilisant des balises sémantiques ("riche snippets") pour mettre en forme son catalogue produit. Il existe justement une documentation abondante proposée par Google : le balisage des informations sur les produits

([http://www.google.com/support/webmasters/bin/answer.py?answer=146750\)](http://www.google.com/support/webmasters/bin/answer.py?answer=146750) permet d'ajouter un élément de type social à une fiche produit, à savoir une note qui pourra ensuite être affichée dans les résultats de recherche classiques (attention, cette note n'a rien à voir avec la note qui sera affichée dans les résultats Google Shopping).

A noter que pour aider les boutiques en ligne, Google propose également un service payant appelé **Google Commerce Search** [\(http://www.google.com/commercesearch/\)](http://www.google.com/commercesearch/) et permettant d'ajouter un moteur de recherche personnalisé sur son site web. Il est fort possible que ce système facilite l'indexation des produits trouvés sur le site !

Si l'on utilise un peu **Google Shopping**, on constate l'existence de deux types de résultat de recherche : tout d'abord des résultats simples où l'annonce du produit pointe directement vers la boutique en ligne (dont le nom apparait en colonne de droite).

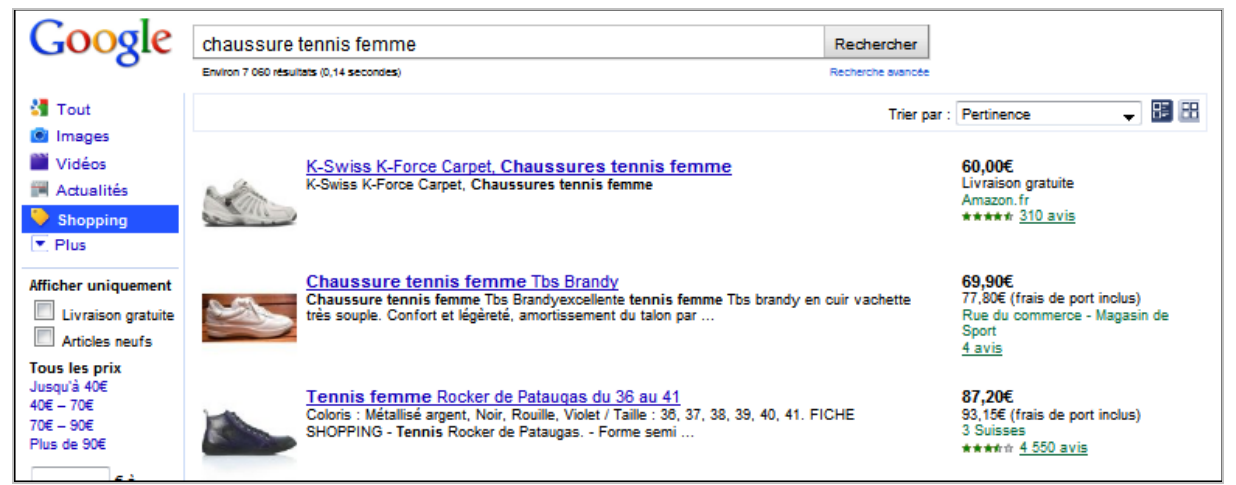

*Exemple de résultats simples dans Google Shopping*

On trouve ensuite des résultats de recherche agrégés par nom de produit, où les annonces correspondent à un certain nombre de marchands (nombre indiqué en colonne de droite) et où la notion de comparateur de prix reprend tout son sens :

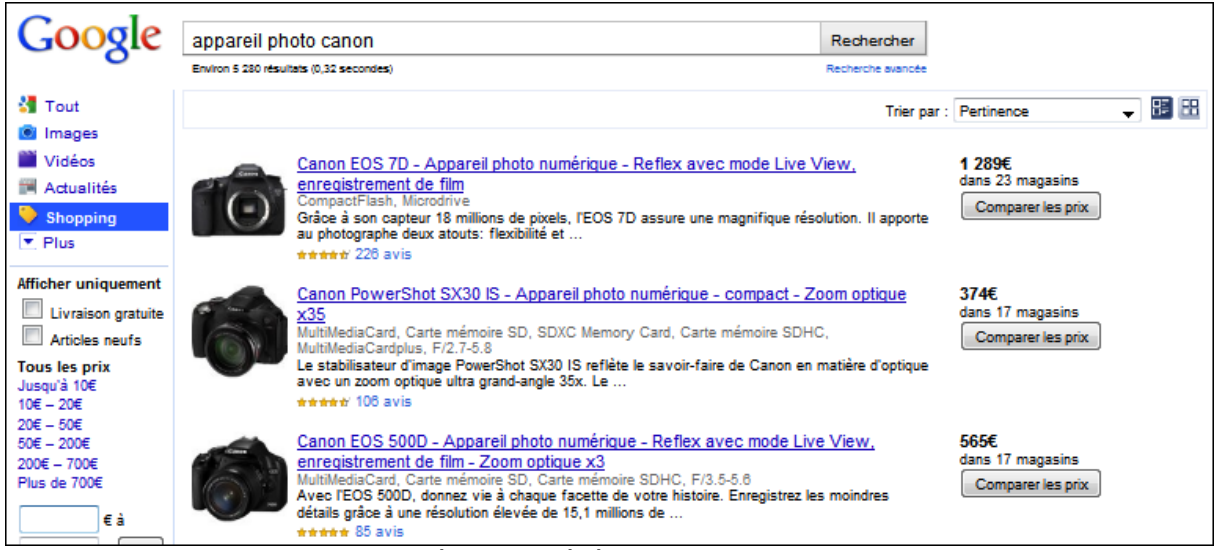

*Exemple de résultat agrégés dans Google Shopping*

Le clic sur le produit mène vers une fiche produit où sont présentées les différentes offres sites marchands du web. C'est sur les annonces "agrégées" qu'apparaissent des notes et des avis attribués par les internautes et qui peuvent porter aussi bien sur le produit que sur la boutique en ligne.

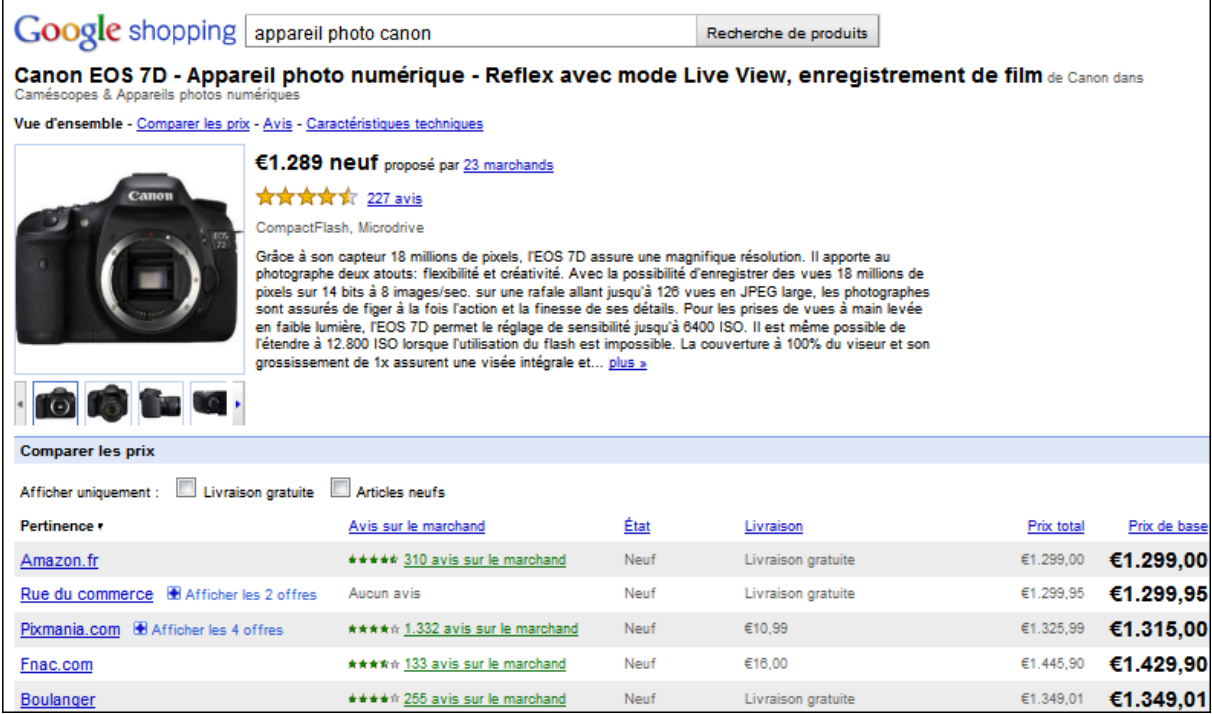

Depuis le début de l'année, les résultats de type "Produit" sont également proposés dans les résultats de recherche classiques, ce qui peut renforcer la visibilité de certains sites. :

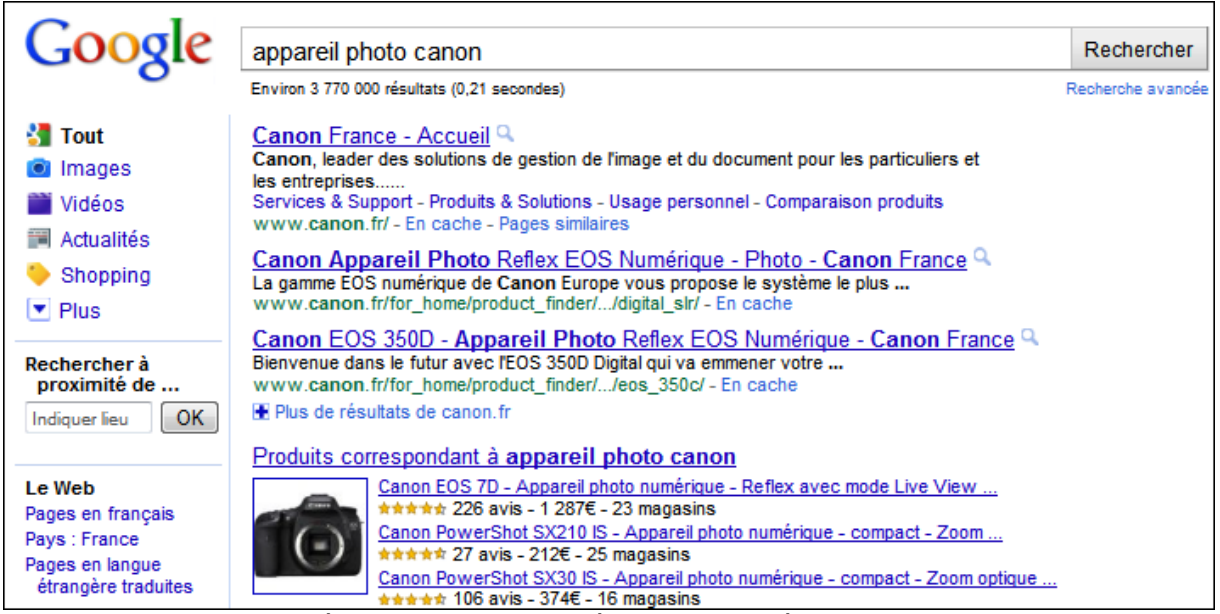

*Exemple de résultats Produits affichés au sein des résultats classiques*

Pour finir, Google propose une option pour afficher des liens "Produits" dans les annonces Adwords (extension de produits), ce qui permet aux internautes d'aller consulter les produits sur la boutique en ligne.

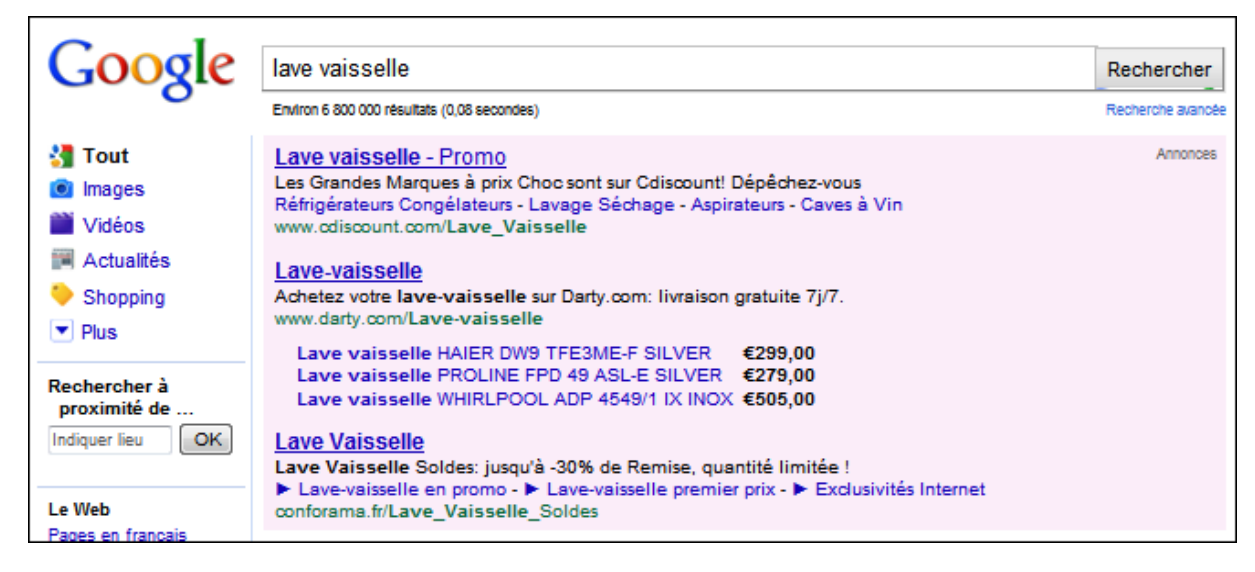

*Exemple de produits affichés dans des annonces Google*

On comprendra donc vite que, pour des boutiques en ligne, ces différents outils risquent de rapidement devenir incontournables pour obtenir une bonne visibilité sur Google...

# *Comment être positionné dans Google Shopping ?*

Comment profiter ce nouveau portail Google et comment en profiter pour améliorer sa visibilité ? C'est la question que se posent beaucoup de propriétaires de boutiques en ligne...

L'aide en ligne de Google donne déjà quelques contraintes de base à respecter pour faire indexer ses produits. Dans les consignes de rédaction ([http://www.google.com/support/merchants/bin/answer.py?answer=188483&hl=fr\)](http://www.google.com/support/merchants/bin/answer.py?answer=188483&hl=fr) on trouve les éléments suivants :

- *Soyez honnête et factuel.*
- *Communiquez votre message clairement et avec précision.*
- *Donnez des informations pertinentes et complètes sur vos produits à l'aide d'attributs.*
- *Appliquez les règles d'orthographe et de grammaire standard.*
- *Évitez l'emploi abusif de signes de ponctuation, de majuscules ou de symboles.*
- *Évitez les répétitions superflues.*
- *Évitez d'utiliser un langage grossier ou inapproprié.*

A ceci doivent s'ajouter certaines contraintes techniques, comme la fraicheur des produits (les produits datant de plus de 30 jours sont supprimés), la présence d'images de bonne qualité (300 x 300 pixels), la présence d'identifiant unique pour chaque produit...

Pour le référencement proprement dit, voici quelques critères qui ont été relevés sur le marché américain, nul doute qu'ils peuvent s'adapter sans problème à Google Shopping France !

### **1) Utiliser des mots clés dan le titre**

C'est la base du référencement dans la plupart des services Google. Sachant que le nom de produit est souvent lié au title de la page, à la balise h1, et à la construction de l'URL, il est important de soigner la pertinence de cet élément.

### **2) Soigner la description**

Une description rédigée et soignée semble être un critère important du référencement dans Google Shopping, tout comme peut l'être le contenu textuel dans une page web. Etant donné qu'on peut disposer de 10 000 caractères pour chaque description, c'est un bon moyen de personnaliser les offres produit et de produire une accroche marketing. Mais attention ! Google met en garde contre la duplication de contenu et contre les textes "passe-partout".

### **3) Utiliser une image attractive**

### **© Abondance.com - Lettre "Recherche & Référencement" #123 - Février 2011**

Tous les vendeurs savent qu'une bonne image vaut mieux qu'un long discours, surtout sur les produits liés à la mode et à l'habillement. Google n'est pas capable de savoir si une image est attractive ou pas, mais la présence d'une image peut jouer sur la qualité d'un résultat produit (tout comme une fiche Google Adresse peut bénéficier d'un bonus si elle possède quelques images fournies par le propriétaire).

### **4) Proposer des prix bas**

Google Shopping est, à la base, un outil permettant de trouver les meilleurs prix du marché. Proposer des prix intéressants est donc un bon moyen d'améliorer sa visibilité dans les résultats de recherche.

### **5) Utiliser les attributs optionnels**

Il existe des possibilités importantes de personnaliser une fiche produit en utilisant des attributs optionnels (pour la France, on peut se reporter à la documentation de Google : <http://www.google.com/support/merchants/bin/answer.py?answer=188494&hl=fr>). Utiliser ces champs peut améliorer le positionnement sur des requêtes longue traîne.

#### **6) Proposer des données fraiches**

La mise à jour des produits est un critère important pour Google, qui souhaite proposer les offres les plus mises à jour pour les internautes. Renouveler souvent les offres de sa boutique en ligne peut donc constituer un critère pour le positionnement.

#### **7) Obtenir des avis positifs**

Google se sert des avis et notations issus de sites tiers, pour indiquer aux internautes quelles sont les boutiques les mieux notées. Ce critère social semble prendre de plus en plus d'importance et ce sont les offres les plus "étoilées" qui ont le plus de chance d'être bien classés dans Google Shopping.

Pour cela, deux stratégies sont possibles :

Faciliter les notations de produits et les commentaires des internautes sur les pages de produit de son site. Cette démarche est déjà mise en place sur de nombreux sites marchands et l'utilisation de balises sémantiques constitue certainement un plus.

- Obtenir des avis positifs sur sa boutique en ligne : pour cela, il faut s'inscrire dans des annuaires et portails spécialisés tels que Mareduc.com, Achetenligne.com, Kelkoo.fr, Ruehardware.com, Leguide.com... et laisser faire les internautes (Pour connaitre ces sites, il suffit de consulter les avis déjà disponibles sur d'autres produits dans Google Shopping).

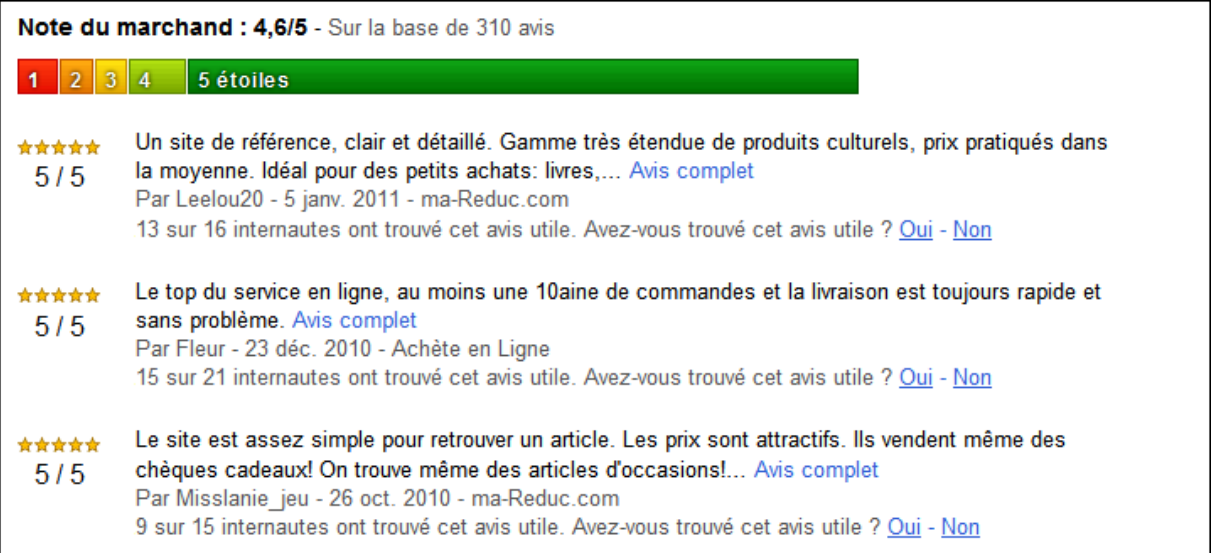

Comme toute stratégie liée à l'e-reputation, une certaine vigilance est de mise : il est important de surveiller les avis néfaste, voire diffamatoires, et d'apporter des explications et des justifications en répondant aux internautes lorsque cela est possible !

### **8) Utiliser les "rich snippets"**

#### **© Abondance.com - Lettre "Recherche & Référencement" #123 - Février 2011**

Utiliser les "rich snippets" spécifiques aux boutiques de commerce électronique ([http://googlewebmastercentral.blogspot.com/2010/11/rich-snippets-for-shopping-sites.html\)](http://googlewebmastercentral.blogspot.com/2010/11/rich-snippets-for-shopping-sites.html) peut également aider à la visibilité d'un produit en obtenant des "snippets" élaborés sur Google, comme sur cet exemple :

Amazon.com: LAVA 20-oz. Motion Lamp - Yellow/Purple: Home ...  $\approx$ ★★★★☆ 17 reviews - \$14.99 - in stock This is a very nice looking lava lamp. It's perfect for an office desk. Actually, it's perfect for my desk! Prior to purchasing this one I also considered ...

www.amazon.com (etc.) Lamps, Bases & Shades (Fable Lamps - Cached - Similar

## *Conclusion*

Le référencement dans Google Shopping c'est facile, et cela peut rapporter gros... Les services de shopping proposés par Google vont en effet de plus en plus se déployer et commencent à s'intégrer à d'autres portails tels que Google Maps (affichage de magasins proches dans les résultats Google Maps UK :

<http://googlemerchantblog.blogspot.com/2010/12/nearby-shops-launched-for-product.html>). Il n'est pas impossible que l'on voit bientôt des produits s'afficher un peu partout dans les portails Google et il peut être bon de profiter de cette opportunité, d'autant que le service est gratuit (pour l'instant tout du moins...) !

*Guillaume Thavaud, cellule de veille de la société Brioude-Internet Référencement (<http://www.brioude-internet.fr>).*

**Réagissez à cet article sur le blog des abonnés d'Abondance : [http://blog-abonnes.abondance.com/2011/02/google-shopping-vendre-ses](http://blog-abonnes.abondance.com/2011/02/google-shopping-vendre-sesproduits-en.html)produits-en.html**